<span id="page-0-0"></span>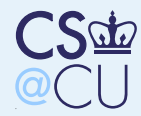

### [Scanning](#page-0-0)

[Scanning](#page-1-0)

[Goals](#page-2-0)

[Useful](#page-3-0) Tools

The [Basics](#page-4-0)

[NMAP](#page-14-0)

# Scanning

<span id="page-1-0"></span>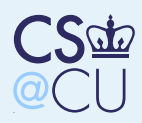

# Scanning

■

■

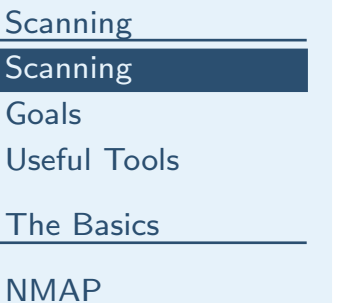

 Suppose you're an attacker ■ You want to attack a site How do you proceed?

<span id="page-2-0"></span>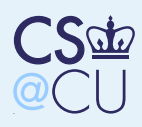

### Goals

■

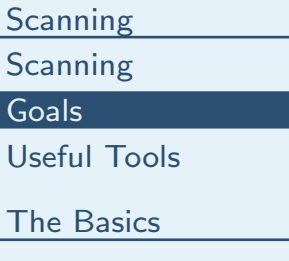

[NMAP](#page-14-0)

 Find an interesting (or vulnerable) machine ■ Find a vulnerable service ■ Attack. . .

<span id="page-3-0"></span>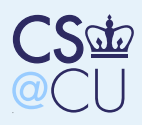

### Useful Tools

- [Scanning](#page-0-0) [Scanning](#page-1-0)[Goals](#page-2-0)[Useful](#page-3-0) ToolsThe [Basics](#page-4-0)
- [NMAP](#page-14-0)
- ■ Ping ■ Arp ■**Dig**
- ■Nmap
- ■rpcinfo; showmount
- Tcpdump
- ■Others, for special purposes

<span id="page-4-0"></span>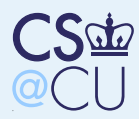

### **[Scanning](#page-0-0)**

### The [Basics](#page-4-0)

 [Getting](#page-5-0) Started What are the [Hosts?](#page-6-0)What [Happened?](#page-7-0) [Enumerating](#page-8-0) Hosts Other [Information](#page-9-0) inthe DNS What Hosts [Really](#page-10-0)Exist? How About <sup>a</sup> [Broadcast](#page-11-0) <sup>p</sup>ing? Off-LAN [Broadcasts](#page-12-0)[ARP](#page-13-0)

[NMAP](#page-14-0)

# The Basics

<span id="page-5-0"></span>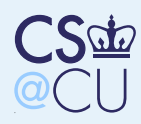

# Getting Started

### **[Scanning](#page-0-0)**

### The [Basics](#page-4-0)

- [Getting](#page-5-0) Started
- What are the [Hosts?](#page-6-0)What [Happened?](#page-7-0)[Enumerating](#page-8-0) HostsOther [Information](#page-9-0) inthe DNS What Hosts [Really](#page-10-0)Exist? How About <sup>a</sup> [Broadcast](#page-11-0) <sup>p</sup>ing?Off-LAN [Broadcasts](#page-12-0)[ARP](#page-13-0)

■

■

[NMAP](#page-14-0)

- What's the first thing we know about the target?
- **The domain name!** 
	- Your probably know at least one host, too: www.domainname
- There's more in the DNS

<span id="page-6-0"></span>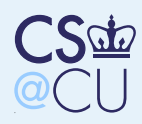

### What are the Hosts?

### **[Scanning](#page-0-0)**

- The [Basics](#page-4-0)[Getting](#page-5-0) Started
- What are the [Hosts?](#page-6-0)

■

■

- What [Happened?](#page-7-0)[Enumerating](#page-8-0) HostsOther [Information](#page-9-0) inthe DNS What Hosts [Really](#page-10-0)Exist? How About <sup>a</sup> [Broadcast](#page-11-0) <sup>p</sup>ing?Off-LAN [Broadcasts](#page-12-0)[ARP](#page-13-0)
- [NMAP](#page-14-0)
- Most hosts have DNS entries can we list them?
- $\blacksquare$  First try do "zone transfer"
- Use dig ns cs.columbia.edu to learn the name servers■ Pick one, then
	- \$ dig axfr cs.columbia.edu @dns2.itd.umich.edu
	- ; <<>> DiG 9.3.2 <<>> axfr cs.columbia.edu @dns2
	- ; (1 server found)
	- ;; <sup>g</sup>lobal options: printcmd
	- ; Transfer failed.
	- But <sup>a</sup> different name server worked. . .

<span id="page-7-0"></span>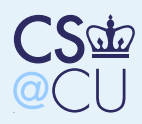

# What Happened?

### **[Scanning](#page-0-0)**

The [Basics](#page-4-0)[Getting](#page-5-0) StartedWhat are the [Hosts?](#page-6-0)

### What [Happened?](#page-7-0)

■

[Enumerating](#page-8-0) HostsOther [Information](#page-9-0) inthe DNS What Hosts [Really](#page-10-0)Exist? How About <sup>a</sup> [Broadcast](#page-11-0) <sup>p</sup>ing?Off-LAN [Broadcasts](#page-12-0)[ARP](#page-13-0)

[NMAP](#page-14-0)

 It's possible to configure <sup>a</sup> name server to reject unauthorized zone transfer requests But most sites have multiple name servers; frequently, some are under differentmanagement (including <sup>2</sup> of <sup>4</sup> cs.columbia.eduname servers)

Not everyone has the same policy...

<span id="page-8-0"></span>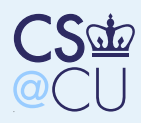

# Enumerating Hosts

#### [Scanning](#page-0-0)

The [Basics](#page-4-0)[Getting](#page-5-0) Started What are the [Hosts?](#page-6-0)What [Happened?](#page-7-0)[Enumerating](#page-8-0) HostsOther [Information](#page-9-0) inthe DNS What Hosts [Really](#page-10-0)Exist? How About <sup>a</sup> [Broadcast](#page-11-0) <sup>p</sup>ing?Off-LAN [Broadcasts](#page-12-0)[ARP](#page-13-0)

■

■

[NMAP](#page-14-0)

 Learn the IP address of one host: www.cs.columbia.edu is 128.59.23.100 Use dig  $-x$  on other IP addresses in the range:

```
for i in 'seq 1 254'dodig -x 128.59.23.$idone
```
- ■ Some sites <sup>g</sup>ive useless answers; 135.207.23.32 is H-135-207-23-32.research.att.com
- Another caveat: watch out for smaller or larger ■nets

<span id="page-9-0"></span>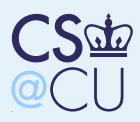

# Other Information in the DNS

### **[Scanning](#page-0-0)**

[NMAP](#page-14-0)

### The [Basics](#page-4-0)[Getting](#page-5-0) Started What are the [Hosts?](#page-6-0)What [Happened?](#page-7-0)[Enumerating](#page-8-0) Hosts Other [Information](#page-9-0) inthe DNS What Hosts [Really](#page-10-0)Exist? How About <sup>a</sup> [Broadcast](#page-11-0) <sup>p</sup>ing?Off-LAN [Broadcasts](#page-12-0)[ARP](#page-13-0)

■

■

HINFO:

\$ dig hinfo <sup>p</sup>lay.cs.columbia.edu.<sup>p</sup>lay.cs.columbia.edu. <sup>3600</sup> IN

 More: see WKS records, TXT records, NAPTR records, etc.

\$ dig wks cs.columbia.edu3600 cs.columbia.edu. <sup>3600</sup> IN WKS 128.59.16.20 <sup>6</sup> <sup>13</sup> <sup>17</sup> <sup>21</sup> <sup>23</sup> <sup>25</sup> <sup>37</sup> <sup>42</sup> <sup>53</sup> <sup>79</sup><sup>111</sup> <sup>119</sup> <sup>67</sup> <sup>69</sup> <sup>161</sup> <sup>162</sup>

Of course, those might be wrong. . .

<span id="page-10-0"></span>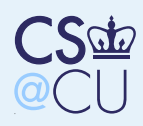

# What Hosts Really Exist?

### **[Scanning](#page-0-0)**

The [Basics](#page-4-0)[Getting](#page-5-0) Started What are the [Hosts?](#page-6-0)What [Happened?](#page-7-0)[Enumerating](#page-8-0) HostsOther [Information](#page-9-0) inthe DNS What Hosts [Really](#page-10-0)Exist? How About <sup>a</sup> [Broadcast](#page-11-0) <sup>p</sup>ing?Off-LAN [Broadcasts](#page-12-0)

■

■

■

[NMAP](#page-14-0)

[ARP](#page-13-0)

 The DNS lists what you think you have What do you really have? You can ping IP addresses

```
for i in 'seq 1 254'doping 128.59.23.$idone
```
<span id="page-11-0"></span>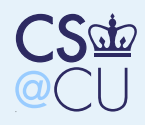

# How About <sup>a</sup> Broadcast <sup>p</sup>ing?

### **[Scanning](#page-0-0)**

The [Basics](#page-4-0) [Getting](#page-5-0) Started What are the [Hosts?](#page-6-0)What [Happened?](#page-7-0) [Enumerating](#page-8-0) Hosts Other [Information](#page-9-0) inthe DNS What Hosts [Really](#page-10-0)Exist? How About <sup>a</sup> [Broadcast](#page-11-0) <sup>p</sup>ing? Off-LAN [Broadcasts](#page-12-0)[ARP](#page-13-0)

[NMAP](#page-14-0)

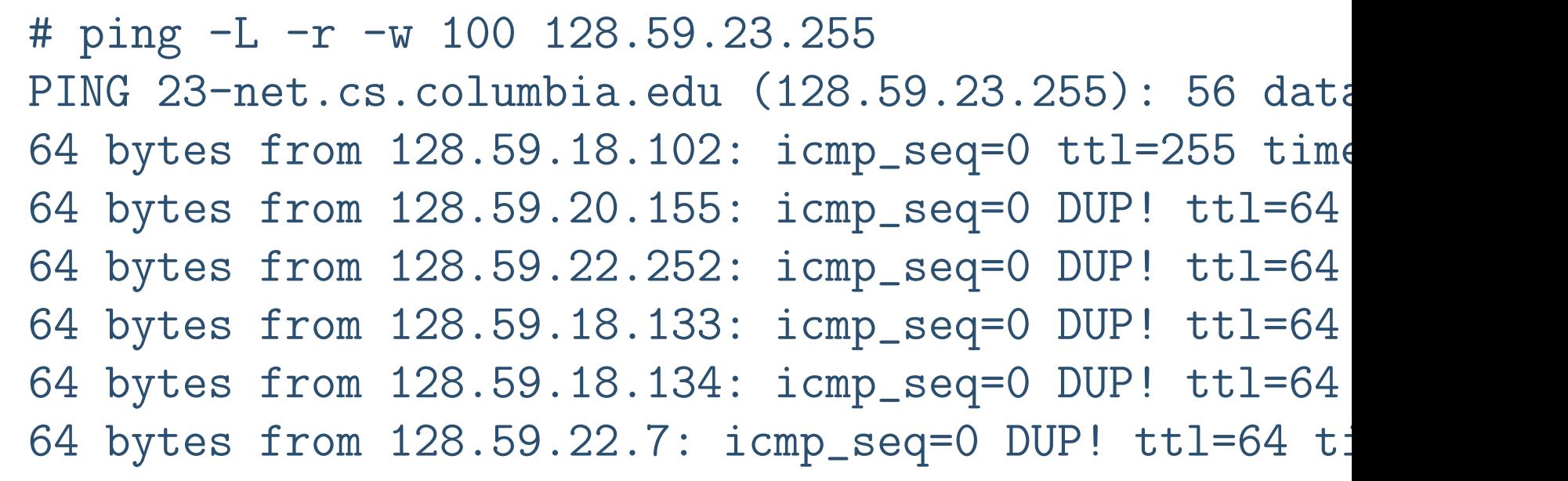

<span id="page-12-0"></span>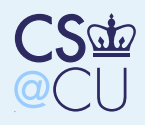

### Off-LAN Broadcasts

### **[Scanning](#page-0-0)**

The [Basics](#page-4-0)[Getting](#page-5-0) Started What are the [Hosts?](#page-6-0)What [Happened?](#page-7-0)[Enumerating](#page-8-0) HostsOther [Information](#page-9-0) inthe DNS What Hosts [Really](#page-10-0)Exist? How About <sup>a</sup> [Broadcast](#page-11-0) <sup>p</sup>ing?Off-LAN [Broadcasts](#page-12-0)[ARP](#page-13-0)

[NMAP](#page-14-0)

```
# ping -L -r -w 100 128.59.23.255
PING 23-net.cs.columbia.edu (128.59.23.255): 56 dataping: sendto: Network is unreachable
```
- "Directed broadcasts" are blocked to prevent Smurf attacks
- Smurf attack: send <sup>a</sup> <sup>p</sup>ing packet to <sup>a</sup> broadcast address, with the (forged) sourceaddress of your victim
- ■■ Many hosts will send back to it, using up lots of the victim's bandwidth

<span id="page-13-0"></span>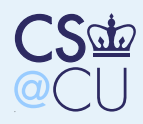

### ARP

### **[Scanning](#page-0-0)**

The [Basics](#page-4-0)[Getting](#page-5-0) Started What are the [Hosts?](#page-6-0)What [Happened?](#page-7-0)[Enumerating](#page-8-0) HostsOther [Information](#page-9-0) inthe DNS What Hosts [Really](#page-10-0)Exist? How About <sup>a</sup> [Broadcast](#page-11-0) <sup>p</sup>ing?Off-LAN [Broadcasts](#page-12-0)[ARP](#page-13-0)

[NMAP](#page-14-0)

 If we're on the same LAN, we can learn more via ARP:

# arp -a

mudd-edge-1.net.columbia.edu (128.59.16.1) at 00 dynasty.cs.columbia.edu  $(128.59.16.5)$  at  $00:03:b$ disco.cs.columbia.edu (128.59.16.7) at 08:00:20: razor.cs.columbia.edu (128.59.16.8) at 00:01:02:

■ Note that the first three bytes of the MACaddress tell who manufactured the card: 00:d0:06 is Cisco, 00:03:ba and 08:00:20 areSun, etc.

<span id="page-14-0"></span>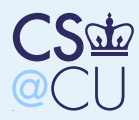

### **[Scanning](#page-0-0)**

The [Basics](#page-4-0)

### [NMAP](#page-14-0)

 The [Network](#page-15-0) MapTool[Finding](#page-16-0) Hosts [Finding](#page-17-0) Hosts on <sup>a</sup>LAN [Port-Scanning](#page-18-0) The Real Truth[About](#page-19-0) CS.... [Trying](#page-20-0) it FromHome From CU [Wireless](#page-21-0) [Sometimes](#page-22-0) It's LikeThis [Detecting](#page-23-0) FilteredPorts ACK [Scans](#page-24-0) [Avoiding](#page-25-0) DetectionUDP [Ports](#page-26-0)[Mapping](#page-27-0) VersionsLocal [Software](#page-28-0) [Learning](#page-29-0) Versions To Tell the [Truth?](#page-30-0)[Fingerprinting](#page-31-0)[Evasive](#page-32-0) Action

**[Conclusions](#page-33-0)** 

# NMAP

<span id="page-15-0"></span>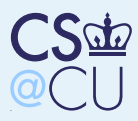

■

■

■

# The Network Map Tool

### **[Scanning](#page-0-0)**

The [Basics](#page-4-0)

### [NMAP](#page-14-0)

 The [Network](#page-15-0) MapTool

[Finding](#page-16-0) Hosts[Finding](#page-17-0) Hosts on <sup>a</sup>LAN [Port-Scanning](#page-18-0) The Real Truth[About](#page-19-0) CS.. . . [Trying](#page-20-0) it FromHomeFrom CU [Wireless](#page-21-0) [Sometimes](#page-22-0) It's LikeThis [Detecting](#page-23-0) FilteredPortsACK [Scans](#page-24-0)[Avoiding](#page-25-0) DetectionUDP [Ports](#page-26-0)[Mapping](#page-27-0) VersionsLocal [Software](#page-28-0)[Learning](#page-29-0) VersionsTo Tell the [Truth?](#page-30-0)[Fingerprinting](#page-31-0)[Evasive](#page-32-0) Action

**[Conclusions](#page-33-0)** 

 General-purpose scanner Does everything I've described and more Practically point-and-click scanning (but it's command-line)

<span id="page-16-0"></span>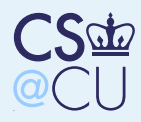

# Finding Hosts

#### **[Scanning](#page-0-0)**

The [Basics](#page-4-0)

[NMAP](#page-14-0)

 The [Network](#page-15-0) MapTool

### [Finding](#page-16-0) Hosts

[Finding](#page-17-0) Hosts on <sup>a</sup>LAN [Port-Scanning](#page-18-0) The Real Truth[About](#page-19-0) CS.. . . [Trying](#page-20-0) it FromHomeFrom CU [Wireless](#page-21-0) [Sometimes](#page-22-0) It's LikeThis [Detecting](#page-23-0) FilteredPortsACK [Scans](#page-24-0)[Avoiding](#page-25-0) DetectionUDP [Ports](#page-26-0)[Mapping](#page-27-0) VersionsLocal [Software](#page-28-0)[Learning](#page-29-0) VersionsTo Tell the [Truth?](#page-30-0)[Fingerprinting](#page-31-0)[Evasive](#page-32-0) Action**[Conclusions](#page-33-0)** 

...

### # nmap -sP 128.59.23.0/21

Host mudd-edge-1.net.columbia.edu (128.59.16.1) appe Host dynasty.cs.columbia.edu (128.59.16.5) appears to Host mailswitch.cs.columbia.edu (128.59.16.6) appear Host disco.cs.columbia.edu (128.59.16.7) appears toHost razor.cs.columbia.edu (128.59.16.8) appears to

<span id="page-17-0"></span>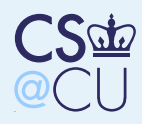

## Finding Hosts on <sup>a</sup> LAN

#### **[Scanning](#page-0-0)**

The [Basics](#page-4-0)

[NMAP](#page-14-0)

 The [Network](#page-15-0) MapTool

[Finding](#page-16-0) Hosts

[Finding](#page-17-0) Hosts on <sup>a</sup>LAN

 [Port-Scanning](#page-18-0) The Real Truth[About](#page-19-0) CS.. . . [Trying](#page-20-0) it FromHomeFrom CU [Wireless](#page-21-0) [Sometimes](#page-22-0) It's LikeThis [Detecting](#page-23-0) FilteredPortsACK [Scans](#page-24-0)[Avoiding](#page-25-0) DetectionUDP [Ports](#page-26-0)[Mapping](#page-27-0) VersionsLocal [Software](#page-28-0)[Learning](#page-29-0) VersionsTo Tell the [Truth?](#page-30-0)[Fingerprinting](#page-31-0)[Evasive](#page-32-0) Action

...

**[Conclusions](#page-33-0)** 

# nmap -sP 128.59.23.0/21Host mudd-edge-1.net.columbia.edu (128.59.16.1) appe MAC Address: 00:D0:06:26:9C:00 (Cisco Systems) $\texttt{Host}$  dynasty.cs.columbia.edu (128.59.16.5) appears  $\texttt{t}$ MAC Address: 00:03:BA:14:A3:68 (Sun Microsystems)Host mailswitch.cs.columbia.edu (128.59.16.6) appear MAC Address: 00:17:08:B5:41:00 (Hewlett Packard)

<span id="page-18-0"></span>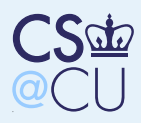

### Port-Scanning

### **[Scanning](#page-0-0)**

The [Basics](#page-4-0)

### [NMAP](#page-14-0)

 The [Network](#page-15-0) MapTool

■

■

■

[Finding](#page-16-0) Hosts

[Finding](#page-17-0) Hosts on <sup>a</sup>LAN

### [Port-Scanning](#page-18-0)

 The Real Truth[About](#page-19-0) CS.. . . [Trying](#page-20-0) it FromHomeFrom CU [Wireless](#page-21-0) [Sometimes](#page-22-0) It's LikeThis [Detecting](#page-23-0) FilteredPortsACK [Scans](#page-24-0)[Avoiding](#page-25-0) DetectionUDP [Ports](#page-26-0)[Mapping](#page-27-0) VersionsLocal [Software](#page-28-0)[Learning](#page-29-0) VersionsTo Tell the [Truth?](#page-30-0)[Fingerprinting](#page-31-0)

[Evasive](#page-32-0) Action

**[Conclusions](#page-33-0)** 

 Find out what ports are open on <sup>a</sup> machine Better yet, find out what applications are behind those portsExtras: avoid detecting, detect firewalls,

bypass some firewalls, etc.

<span id="page-19-0"></span>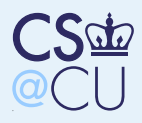

[Mapping](#page-27-0) VersionsLocal [Software](#page-28-0)[Learning](#page-29-0) VersionsTo Tell the [Truth?](#page-30-0)

[Fingerprinting](#page-31-0)[Evasive](#page-32-0) Action**[Conclusions](#page-33-0)** 

# The Real Truth About CS.. . .

#### **[Scanning](#page-0-0)**

The [Basics](#page-4-0)[NMAP](#page-14-0) The [Network](#page-15-0) MapTool[Finding](#page-16-0) Hosts[Finding](#page-17-0) Hosts on <sup>a</sup>LAN [Port-Scanning](#page-18-0) The Real Truth<u>[About](#page-19-0) CS…. </u> [Trying](#page-20-0) it FromHomeFrom CU [Wireless](#page-21-0) [Sometimes](#page-22-0) It's LikeThis [Detecting](#page-23-0) Filtered**Ports** ACK [Scans](#page-24-0)[Avoiding](#page-25-0) DetectionUDP [Ports](#page-26-0)# nmap -p 1-200 cs.columbia.eduNot shown: <sup>195</sup> closed portsPORT STATE SERVICE22/tcp open ssh25/tcp open smtpdomain  $53/top$  open 111/tcp open rpcbind 139/tcp open netbios-ssn MAC Address: 00:03:BA:62:6A:39 (Sun Microsystems)Nmap finished: 1 IP address (1 host up) scanned in  $6$ 

Many fewer ports than in the WKS record. . .

<span id="page-20-0"></span>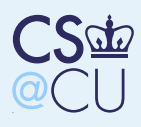

# Trying it From Home

#### **[Scanning](#page-0-0)**

The [Basics](#page-4-0)[NMAP](#page-14-0) The [Network](#page-15-0) MapTool[Finding](#page-16-0) Hosts[Finding](#page-17-0) Hosts on <sup>a</sup>LAN [Port-Scanning](#page-18-0) The Real Truth[About](#page-19-0) CS.. . . [Trying](#page-20-0) it FromHomeFrom CU [Wireless](#page-21-0) [Sometimes](#page-22-0) It's LikeThis [Detecting](#page-23-0) Filtered**Ports** ACK [Scans](#page-24-0)[Avoiding](#page-25-0) DetectionUDP [Ports](#page-26-0)[Mapping](#page-27-0) VersionsLocal [Software](#page-28-0)[Learning](#page-29-0) Versions

To Tell the [Truth?](#page-30-0)[Fingerprinting](#page-31-0)

[Evasive](#page-32-0) Action

**[Conclusions](#page-33-0)** 

7/tcp filtered echo<br>9/tcp filtered disc 9/tcp filtered discard 19/tcp filtered chargen22/tcp open ssh25/tcp open smtpdomain  $53/top$  open rpcbind  $111/$ tcp open 135/tcp filtered msrpc 136/tcp filtered profile 137/tcp filtered netbios-ns 138/tcp filtered netbios-dgm139/tcp filtered netbios-ssn

<span id="page-21-0"></span>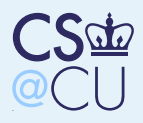

### From CU Wireless

#### [Scanning](#page-0-0)

The [Basics](#page-4-0)

[NMAP](#page-14-0)

 The [Network](#page-15-0) MapTool[Finding](#page-16-0) Hosts

[Finding](#page-17-0) Hosts on <sup>a</sup>LAN

 [Port-Scanning](#page-18-0)The Real Truth

[About](#page-19-0) CS....

[Trying](#page-20-0) it FromHome

### From CU [Wireless](#page-21-0)

 [Sometimes](#page-22-0) It's LikeThis [Detecting](#page-23-0) Filtered**Ports**  ACK [Scans](#page-24-0)[Avoiding](#page-25-0) DetectionUDP [Ports](#page-26-0)[Mapping](#page-27-0) VersionsLocal [Software](#page-28-0)[Learning](#page-29-0) VersionsTo Tell the [Truth?](#page-30-0)[Fingerprinting](#page-31-0)

[Evasive](#page-32-0) Action

**[Conclusions](#page-33-0)** 

### # nmap -sA -p 1-200 www.cs.columbia.eduSERVICE 135/tcp filtered msrpc

<span id="page-22-0"></span>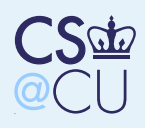

# Sometimes It's Like This

#### **[Scanning](#page-0-0)**

The [Basics](#page-4-0)

[NMAP](#page-14-0) The [Network](#page-15-0) MapTool[Finding](#page-16-0) Hosts[Finding](#page-17-0) Hosts on <sup>a</sup>LAN [Port-Scanning](#page-18-0) The Real Truth[About](#page-19-0) CS.... [Trying](#page-20-0) it FromHomeFrom CU [Wireless](#page-21-0) [Sometimes](#page-22-0) It's LikeThis [Detecting](#page-23-0) FilteredPortsACK [Scans](#page-24-0)[Avoiding](#page-25-0) DetectionUDP [Ports](#page-26-0)[Mapping](#page-27-0) VersionsLocal [Software](#page-28-0)

[Learning](#page-29-0) VersionsTo Tell the [Truth?](#page-30-0)

[Fingerprinting](#page-31-0)[Evasive](#page-32-0) Action**[Conclusions](#page-33-0)** 

3/tcp filtered compressnet<br>7/tcp filtered echo filtered echo 36/tcp filtered unknown 116/tcp filtered ansanotify132/tcp filtered cisco-sys135/tcp filtered msrpc 147/tcp filtered iso-ip 157/tcp filtered knet-cmp177/tcp filtered xdmcp

Different paths? Or <sup>a</sup> scan failure? Unclear.

<span id="page-23-0"></span>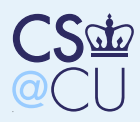

# Detecting Filtered Ports

#### **[Scanning](#page-0-0)**

The [Basics](#page-4-0)

### [NMAP](#page-14-0)

 The [Network](#page-15-0) MapTool

■

■

[Finding](#page-16-0) Hosts

[Finding](#page-17-0) Hosts on <sup>a</sup>LAN

[Port-Scanning](#page-18-0)

The Real Truth

[About](#page-19-0) CS.. . .

[Trying](#page-20-0) it From

Home

From CU [Wireless](#page-21-0)[Sometimes](#page-22-0) It's Like

This

 [Detecting](#page-23-0) FilteredPorts

ACK [Scans](#page-24-0)

[Avoiding](#page-25-0) Detection

UDP [Ports](#page-26-0)

[Mapping](#page-27-0) Versions

Local [Software](#page-28-0)

[Learning](#page-29-0) Versions

To Tell the [Truth?](#page-30-0)

[Fingerprinting](#page-31-0)

[Evasive](#page-32-0) Action

**[Conclusions](#page-33-0)** 

 How does nmap detect <sup>a</sup> filtered service? A TCP SYN is normally answered with a SYN+ACK or <sup>a</sup> RST

<sup>A</sup> filtered port generally returns nothing

<span id="page-24-0"></span>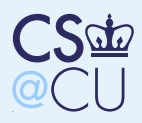

### ACK Scans

■

■

■

#### **[Scanning](#page-0-0)**

The [Basics](#page-4-0)

### [NMAP](#page-14-0)

 The [Network](#page-15-0) MapTool

[Finding](#page-16-0) Hosts

[Finding](#page-17-0) Hosts on <sup>a</sup>LAN

[Port-Scanning](#page-18-0)

The Real Truth

[About](#page-19-0) CS.. . .

[Trying](#page-20-0) it From

Home

 From CU [Wireless](#page-21-0) [Sometimes](#page-22-0) It's LikeThis[Detecting](#page-23-0) Filtered

Ports

### ACK [Scans](#page-24-0)

[Avoiding](#page-25-0) DetectionUDP [Ports](#page-26-0)[Mapping](#page-27-0) VersionsLocal [Software](#page-28-0)[Learning](#page-29-0) VersionsTo Tell the [Truth?](#page-30-0)[Fingerprinting](#page-31-0)[Evasive](#page-32-0) Action

**[Conclusions](#page-33-0)** 

### Send <sup>a</sup> packet with the ACK bit set Gets through packet filters!

 Can't distinguish between open and closed services; can be used to map firewall rules

<span id="page-25-0"></span>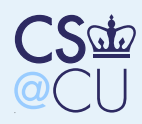

# Avoiding Detection

### [Scanning](#page-0-0)

The [Basics](#page-4-0)

### [NMAP](#page-14-0)

 The [Network](#page-15-0) MapTool[Finding](#page-16-0) Hosts

■

- [Finding](#page-17-0) Hosts on <sup>a</sup>LAN
- [Port-Scanning](#page-18-0)The Real Truth
- [About](#page-19-0) CS....
- [Trying](#page-20-0) it From
- Home
- From CU [Wireless](#page-21-0)[Sometimes](#page-22-0) It's Like
- This
- [Detecting](#page-23-0) Filtered
- Ports
- ACK [Scans](#page-24-0)

### [Avoiding](#page-25-0) Detection

UDP [Ports](#page-26-0)[Mapping](#page-27-0) VersionsLocal [Software](#page-28-0)[Learning](#page-29-0) VersionsTo Tell the [Truth?](#page-30-0)[Fingerprinting](#page-31-0)

- [Evasive](#page-32-0) Action
- **[Conclusions](#page-33-0)**
- ■ If <sup>a</sup> program does <sup>a</sup> connect() call, the usual 3-way TCP handshake will occur
	- The application can log the fact and source of the connection
- Nmap hand-crafts SYN packets, and responds to any SYN+ACK with RST
	- The TCP open never completes, so the application never notices and can't log

<span id="page-26-0"></span>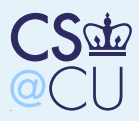

### UDP Ports

■

■

#### **[Scanning](#page-0-0)**

The [Basics](#page-4-0)

### [NMAP](#page-14-0)

 The [Network](#page-15-0) MapTool

[Finding](#page-16-0) Hosts

 [Finding](#page-17-0) Hosts on <sup>a</sup>LAN

[Port-Scanning](#page-18-0)

The Real Truth

[About](#page-19-0) CS....

[Trying](#page-20-0) it From

Home

From CU [Wireless](#page-21-0)

 [Sometimes](#page-22-0) It's LikeThis

[Detecting](#page-23-0) Filtered

Ports

ACK [Scans](#page-24-0)

[Avoiding](#page-25-0) Detection

### UDP [Ports](#page-26-0)

[Mapping](#page-27-0) VersionsLocal [Software](#page-28-0)[Learning](#page-29-0) VersionsTo Tell the [Truth?](#page-30-0)[Fingerprinting](#page-31-0)[Evasive](#page-32-0) Action

**[Conclusions](#page-33-0)** 

 Send <sup>a</sup> UDP packet Watch for <sup>a</sup> response or an ICMP Port Unreachable

■No answer at all may indicate <sup>a</sup> filtered port

<span id="page-27-0"></span>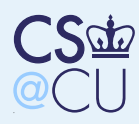

# Mapping Versions

#### **[Scanning](#page-0-0)**

The [Basics](#page-4-0)

### [NMAP](#page-14-0)

 The [Network](#page-15-0) MapTool

■

■

[Finding](#page-16-0) Hosts

[Finding](#page-17-0) Hosts on <sup>a</sup>LAN

[Port-Scanning](#page-18-0)

The Real Truth

[About](#page-19-0) CS.. . .

[Trying](#page-20-0) it From

Home

From CU [Wireless](#page-21-0)

[Sometimes](#page-22-0) It's Like

This

[Detecting](#page-23-0) Filtered

Ports

ACK [Scans](#page-24-0)

[Avoiding](#page-25-0) Detection

UDP [Ports](#page-26-0)

### [Mapping](#page-27-0) Versions

Local [Software](#page-28-0)[Learning](#page-29-0) VersionsTo Tell the [Truth?](#page-30-0)[Fingerprinting](#page-31-0)[Evasive](#page-32-0) Action

**[Conclusions](#page-33-0)** 

### ■Why do we want to?

- Particular applications may have (security) bugs
- Particular versions of particular applications may have (security) bugs

<span id="page-28-0"></span>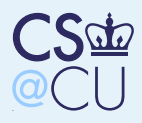

### Local Software

#### [Scanning](#page-0-0)

The [Basics](#page-4-0)

#### [NMAP](#page-14-0)

 The [Network](#page-15-0) MapTool[Finding](#page-16-0) Hosts[Finding](#page-17-0) Hosts on <sup>a</sup>LAN [Port-Scanning](#page-18-0) The Real Truth[About](#page-19-0) CS.... [Trying](#page-20-0) it FromHome From CU [Wireless](#page-21-0) [Sometimes](#page-22-0) It's LikeThis [Detecting](#page-23-0) FilteredPorts ACK [Scans](#page-24-0) [Avoiding](#page-25-0) DetectionUDP [Ports](#page-26-0)[Mapping](#page-27-0) VersionsLocal [Software](#page-28-0)[Learning](#page-29-0) VersionsTo Tell the [Truth?](#page-30-0)

[Fingerprinting](#page-31-0)

[Evasive](#page-32-0) Action

**[Conclusions](#page-33-0)** 

# nmap -A -p 1-200 www.cs.columbia.edu

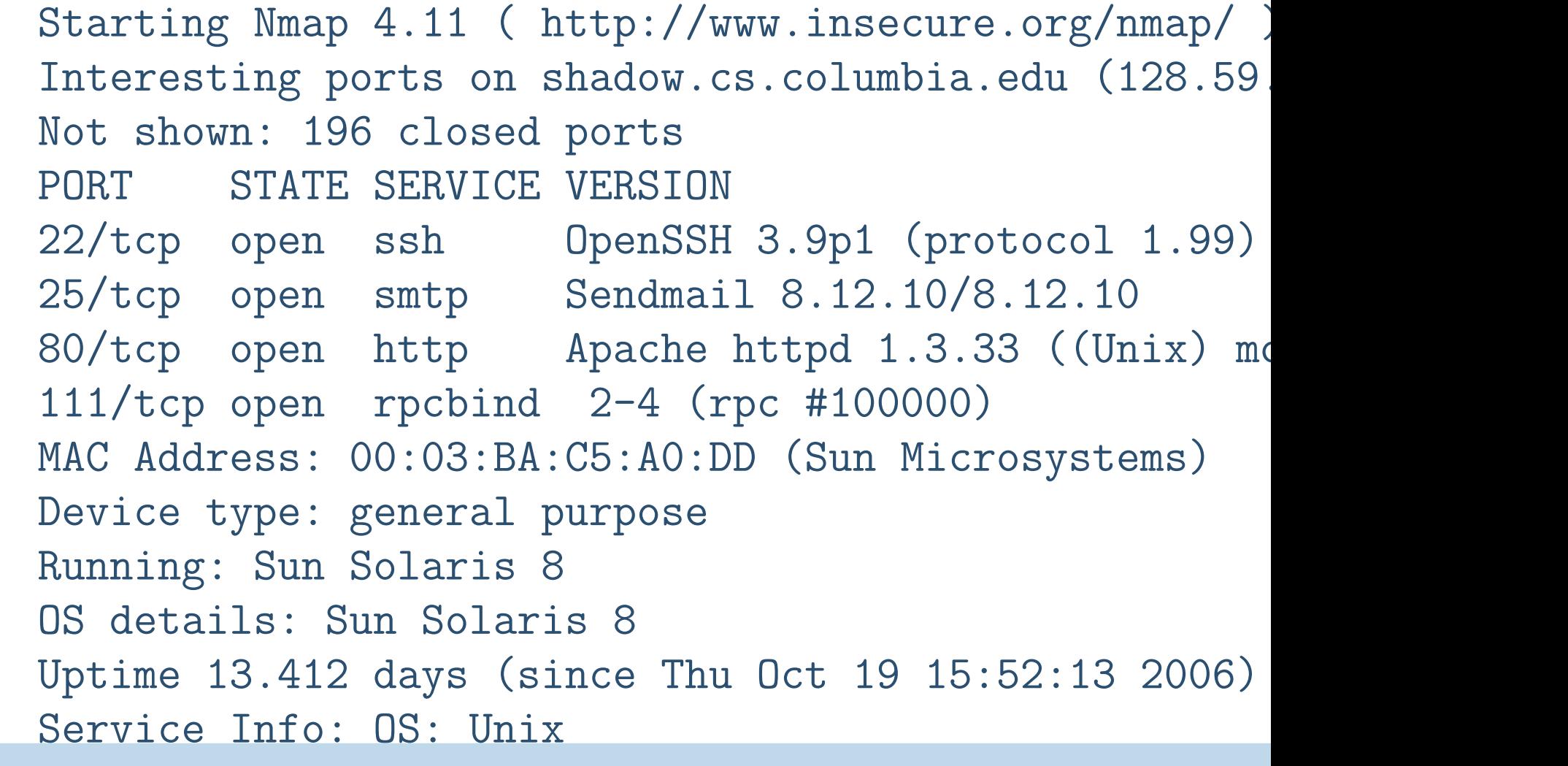

<span id="page-29-0"></span>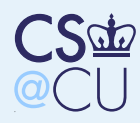

■

■

# Learning Versions

### **[Scanning](#page-0-0)**

The [Basics](#page-4-0)

[NMAP](#page-14-0)

 The [Network](#page-15-0) MapTool[Finding](#page-16-0) Hosts[Finding](#page-17-0) Hosts on <sup>a</sup>LAN [Port-Scanning](#page-18-0) The Real Truth[About](#page-19-0) CS.. . . [Trying](#page-20-0) it FromHomeFrom CU [Wireless](#page-21-0) [Sometimes](#page-22-0) It's LikeThis [Detecting](#page-23-0) Filtered**Ports** ACK [Scans](#page-24-0)[Avoiding](#page-25-0) DetectionUDP [Ports](#page-26-0)[Mapping](#page-27-0) VersionsLocal [Software](#page-28-0)[Learning](#page-29-0) VersionsTo Tell the [Truth?](#page-30-0)[Fingerprinting](#page-31-0)

[Evasive](#page-32-0) Action

**[Conclusions](#page-33-0)** 

 How does nmap get that data? Many services announce it right away:

```
# telnet www.cs.columbia.edu 80Trying 128.59.23.100...
Connected to shadow.cs.columbia.edu.Escape character is '^]'.
GET / HTTP/1.0
```

```
HTTP/1.1 200 OK
Date: Thu, 02 Nov 2006 05:49:38 GMT\texttt{Server:} \texttt{Apacket}/1.3.33 (\texttt{Unix}) \texttt{mod\_ssl}/2.8.22 \texttt{Open}X-Powered-By: PHP/4.3.11
```
In other cases, it uses heuristics

<span id="page-30-0"></span>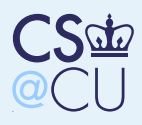

# To Tell the Truth?

#### **[Scanning](#page-0-0)**

The [Basics](#page-4-0)

[NMAP](#page-14-0)

 The [Network](#page-15-0) MapTool[Finding](#page-16-0) Hosts[Finding](#page-17-0) Hosts on <sup>a</sup>LAN [Port-Scanning](#page-18-0) The Real Truth[About](#page-19-0) CS.... [Trying](#page-20-0) it FromHome From CU [Wireless](#page-21-0) [Sometimes](#page-22-0) It's LikeThis [Detecting](#page-23-0) Filtered**Ports** ACK [Scans](#page-24-0)[Avoiding](#page-25-0) Detection

UDP [Ports](#page-26-0)

[Mapping](#page-27-0) Versions

Local [Software](#page-28-0)

[Learning](#page-29-0) Versions

### To Tell the [Truth?](#page-30-0)

[Fingerprinting](#page-31-0)[Evasive](#page-32-0) Action

**[Conclusions](#page-33-0)** 

\$ dig version.bind txt chaos @kedu.cc.columbia.eduversion.bind. <sup>0</sup> CH TXT "9.2.6-P1" \$ dig version.bind txt chaos @cs.columbia.eduVERSION.BIND. <sup>0</sup> CH TXT "surely you must be joking"

Hiding the version helps less than you might think

<span id="page-31-0"></span>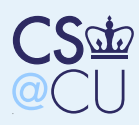

# Fingerprinting

■

■

■

### **[Scanning](#page-0-0)**

The [Basics](#page-4-0)

- [NMAP](#page-14-0)
- The [Network](#page-15-0) MapTool[Finding](#page-16-0) Hosts
- [Finding](#page-17-0) Hosts on <sup>a</sup>LAN
- [Port-Scanning](#page-18-0)
- The Real Truth
- [About](#page-19-0) CS.. . .
- [Trying](#page-20-0) it From
- Home
- From CU [Wireless](#page-21-0)[Sometimes](#page-22-0) It's Like
- This
- [Detecting](#page-23-0) Filtered
- **Ports**
- ACK [Scans](#page-24-0)
- [Avoiding](#page-25-0) Detection
- UDP [Ports](#page-26-0)
- [Mapping](#page-27-0) Versions
- Local [Software](#page-28-0)
- [Learning](#page-29-0) Versions
- To Tell the [Truth?](#page-30-0)
- [Fingerprinting](#page-31-0)
- [Evasive](#page-32-0) Action**[Conclusions](#page-33-0)**
- Various heuristics can be used to identify OSand version
- **Example:** look at initial sequence number patterns, support for TCP otpions, initial window size, etc.
	- Get uptime from TCP timestamp option
	- Evaluate sequence number and IPid field predictability
- **But good guys need version numbers for site** management
- ■ Net result: hiding version numbers tends to hurt the good guys more than the bad guys

<span id="page-32-0"></span>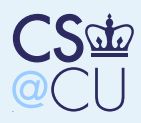

### Evasive Action

### **[Scanning](#page-0-0)**

The [Basics](#page-4-0)

### [NMAP](#page-14-0)

 The [Network](#page-15-0) MapTool

[Finding](#page-16-0) Hosts

[Finding](#page-17-0) Hosts on <sup>a</sup>LAN

■

 [Port-Scanning](#page-18-0)The Real Truth

[About](#page-19-0) CS....

[Trying](#page-20-0) it From

Home

From CU [Wireless](#page-21-0)[Sometimes](#page-22-0) It's Like

This

[Detecting](#page-23-0) Filtered

Ports

ACK [Scans](#page-24-0)

[Avoiding](#page-25-0) Detection

UDP [Ports](#page-26-0)

[Mapping](#page-27-0) Versions

Local [Software](#page-28-0)

[Learning](#page-29-0) Versions

To Tell the [Truth?](#page-30-0)

[Fingerprinting](#page-31-0)

[Evasive](#page-32-0) Action

**[Conclusions](#page-33-0)** 

 Nmap has many techniques to avoid detection ■ Example: randomized scan orders, decoy hosts, zombies, bounce attacks, etc.

■Nasty example: --badsum

Send packet with <sup>a</sup> bad TCP checksum

 $\blacksquare$  Hosts will drop such packets — but some IDS won't. . .

<span id="page-33-0"></span>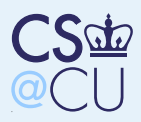

### **Conclusions**

■

■

#### **[Scanning](#page-0-0)**

The [Basics](#page-4-0)

[NMAP](#page-14-0)

 The [Network](#page-15-0) MapTool[Finding](#page-16-0) Hosts [Finding](#page-17-0) Hosts on <sup>a</sup>LAN [Port-Scanning](#page-18-0) The Real Truth[About](#page-19-0) CS.. . . [Trying](#page-20-0) it FromHome From CU [Wireless](#page-21-0) [Sometimes](#page-22-0) It's LikeThis [Detecting](#page-23-0) FilteredPortsACK [Scans](#page-24-0)[Avoiding](#page-25-0) DetectionUDP [Ports](#page-26-0)[Mapping](#page-27-0) VersionsLocal [Software](#page-28-0)

[Learning](#page-29-0) Versions

To Tell the [Truth?](#page-30-0)

[Fingerprinting](#page-31-0)

[Evasive](#page-32-0) Action

[Conclusions](#page-33-0)

 Scanning is <sup>a</sup> very powerful attack technique It's very hard to hide from a clever scanning program